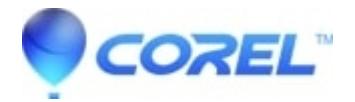

## **[DVDit crashes or has other issues in simulation mode](http://kb.parallels.com/en/126569)**

• Roxio Legacy

The program will crash in simulate mode for one of two reasons.

- 1. Make sure that you are using files that meet the parameters of compatible files for your version of DVDit. You can find a complete list of files and their specifications in the Help File of DVDit (press F1).
- 2. You're experiencing a codec or video related issue. Please refer to the below for troubleshooting.
	- ♦ Set the display properties to at least 1024x768, 16 bit color, 75Hz refresh rate.
	- ♦ Install the latest version of [Quicktime.](http://www.apple.com/quicktime/win.html)
	- ♦ Install the latest version of [Internet Explorer.](http://www.microsoft.com/windows/ie/downloads/critical/ie6sp1/download.asp)
	- ♦ Install the latest version of [DirectX9](http://download.microsoft.com/download/7/3/c/73cc71c0-13d9-4274-8d9c-33d8a528a396/dxwebsetup.exe).
	- ♦ Install the latest version of Windows Media Player 10. You can get this from Windows Updates.
	- Install the latest version of your graphics card drivers. These can be found on the manufacturer of ♦ your computer's website or the video card's website.
	- If you have Beyond TV installed, uninstall it and try again. If this resolves the issue, then download ♦ the latest version of [Beyond TV.](http://www.snapstream.com/)
	- ♦ If you have a Matrox system, disable WYSIWYG (the TV icon inthe sytem tray).

© 1985-2024 Corel. All rights reserved.